# **Analyse des Support Logfile für die Version 7.0.0.19 und höher**

Das **support.log** ist ein STARFACE Aktivitätsprotokoll, es beinhaltet alle wichtigen Meldungen für die Telefonie. Es ist wurde mit dem Ziel entwickelt leicht verständlich und sehr gut lesbar zu sein. Der folgende Artikel erklärt den Aufbau, Struktur und erklärt die wichtigsten Log-Einträge.

- [Aufbau des Protokolls](#page-0-0)
	- [Allgemein](#page-0-1)
		- [Eingehender Anruf](#page-0-2)  $\blacksquare$ [Ausgehender Anruf](#page-1-0)
		- [Module](#page-4-0)
- **[Szenarien & Fehlerfälle](#page-5-0)** 
	- [Ausgehender Anruf über Tastenfeld](#page-5-1)
	- [Benutzeranmeldung am Telefon](#page-5-2)
	- [Weiterleitungen](#page-6-0)
	- [Pick eingehender Anruf](#page-7-0)
	- **DTMF** (dual-tone multi-frequency) Töne
	- **[Ausgehender Anruf Keine Leitung gefunden](#page-8-1)**

## <span id="page-0-0"></span>Aufbau des Protokolls

### <span id="page-0-1"></span>Allgemein

Jeder Logauszug enthält immer folgende Einträge:

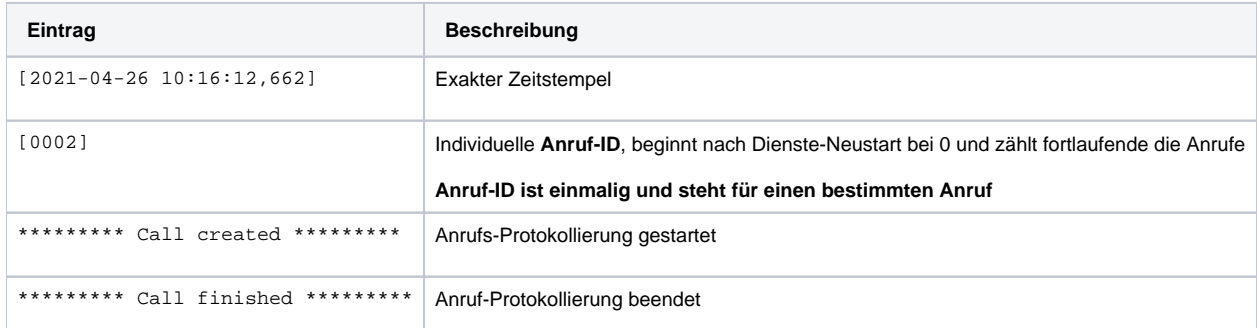

## <span id="page-0-2"></span>Eingehender Anruf

Visualisierung des Verbindungsaufbau (beispielhaft):

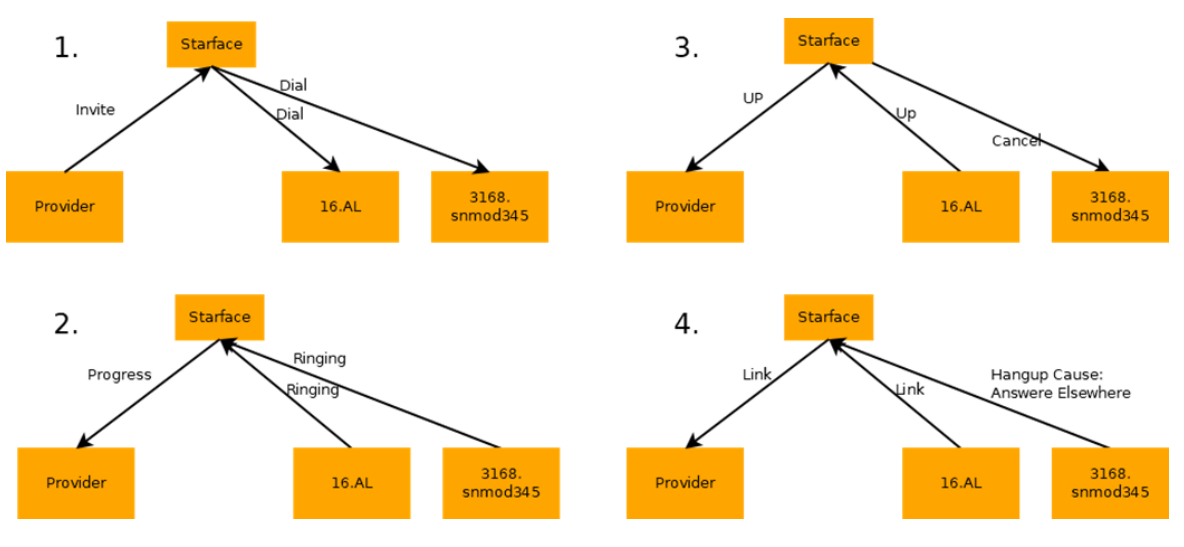

Beispiel:

```
[2021-04-26 10:16:12,659] [ ---- ] Incoming call from line 'LEITUNG' 
[2021-04-26 10:16:12,660] [ ---- ] Found extension on line 'LEITUNG'(1002) 0049721987334020 
[2021-04-26 10:16:12,662] [ 0002 ] ********** Call created **********
[2021-04-26 10:16:12,663] [ 0002 ] Starting call routing: SIP/072198733400-00000002 dial number 
0049721987334020 CallerId [number=0049721151041184] 
[2021-04-26 10:16:12,745] [ 0002 ] Routing call "CallerId [dialedNumber=987334020, number=0049721151041184]" to 
number 0049721987334020 over service RingAllGroupService 
[2021-04-26 10:16:12,745] [ 0002 ] CallLeg: 62f0f458-a010-40fe-9ced-0e9ea7db1cd7 
[2021-04-26 10:16:12,866] [ 0002 ] Dial | SIP/072198733400-00000002 -> SIP/1004.ylnkt57-00000003 
[2021-04-26 10:16:12,879] [ 0002 ] Dial | SIP/072198733400-00000002 -> SIP/1006.snomd785-00000004 
[2021-04-26 10:16:12,890] [ 0002 ] Channelstate is RINGING | SIP/1004.ylnkt57-00000003 
[2021-04-26 10:16:12,895] [ 0002 ] Channelstate is RINGING | SIP/1006.snomd785-00000004 
[2021-04-26 10:16:21,611] [ 0002 ] Channelstate is UP | SIP/1004.ylnkt57-00000003 
[2021-04-26 10:16:21,615] [ 0002 ] DialEnd with dialstatus CANCEL | SIP/072198733400-00000002 -> SIP/1006.
snomd785-00000004 
[2021-04-26 10:16:21,623] [ 0002 ] Hangup Cause: ANSWERED_ELSEWHERE | SIP/1006.snomd785-00000004 
[2021-04-26 10:16:21,642] [ 0002 ] DialEnd with dialstatus ANSWER | SIP/072198733400-00000002 -> SIP/1004.
ylnkt57-00000003 
[2021-04-26 10:16:21,643] [ 0002 ] Channelstate is UP | SIP/072198733400-00000002 
[2021-04-26 10:16:21,650] [ 0002 ] Link | SIP/072198733400-00000002 -> SIP/1004.ylnkt57-00000003 
[2021-04-26 10:17:09,097] [ 0002 ] Hangup Request Event | SIP/1004.ylnkt57-00000003 
[2021-04-26 10:17:09,101] [ 0002 ] Hangup Cause: NORMAL_CLEARING | SIP/1004.ylnkt57-00000003 
[2021-04-26 10:17:09,128] [ 0002 ] Got dialstatus DialReturnCodes(hc=NORMAL_CLEARING, ds=ANSWER, cr=UNKNOWN) 
[2021-04-26 10:17:09,139] [ 0002 ] Hangup Cause: NORMAL_CLEARING | SIP/072198733400-00000002 
[2021-04-26 10:17:09,140] [ 0002 ] ********* Call finished *********
```
Aufbau der einzelnen Einträge bei einem **eingehenden Anruf:**

<span id="page-1-0"></span>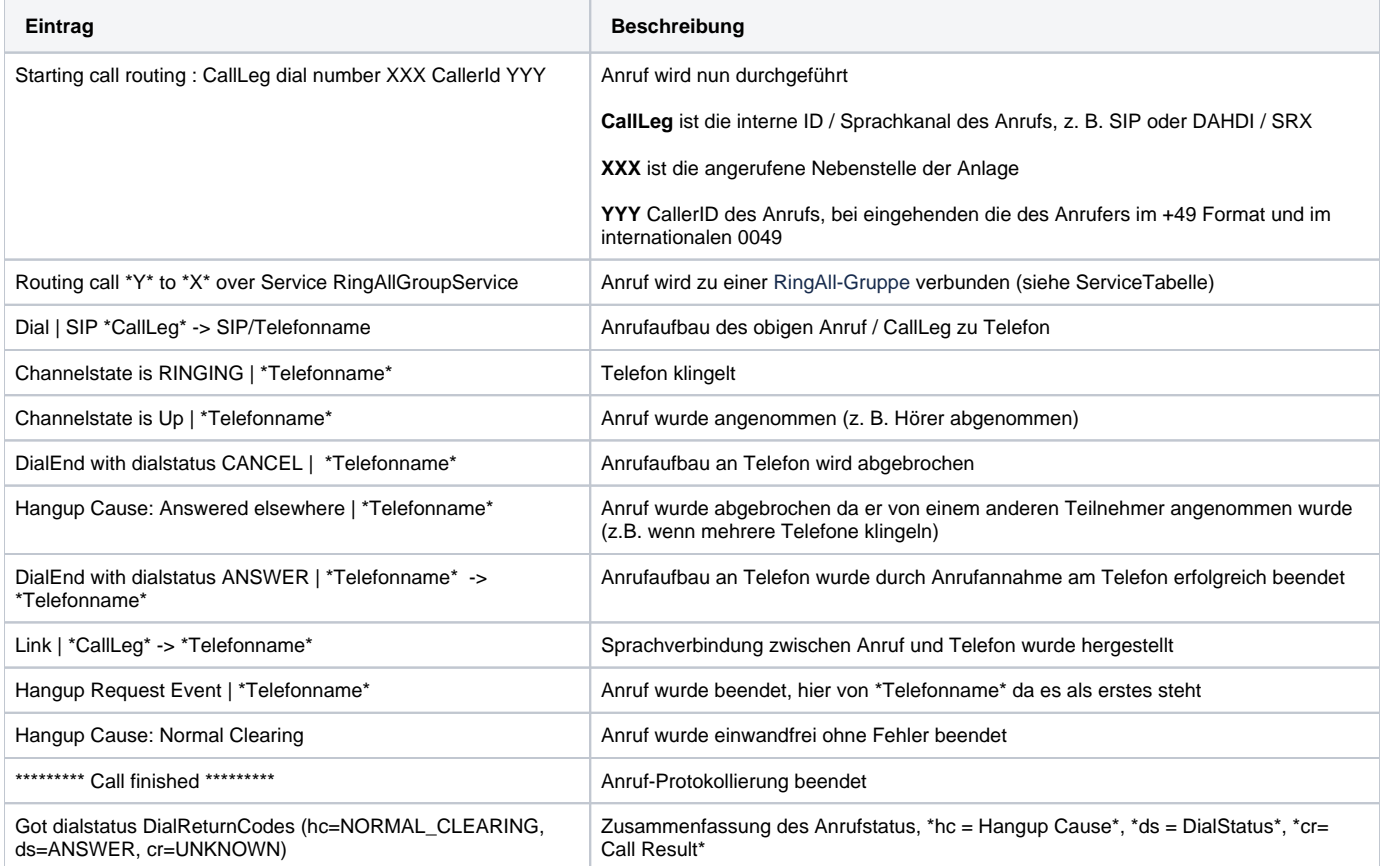

#### Beispiel:

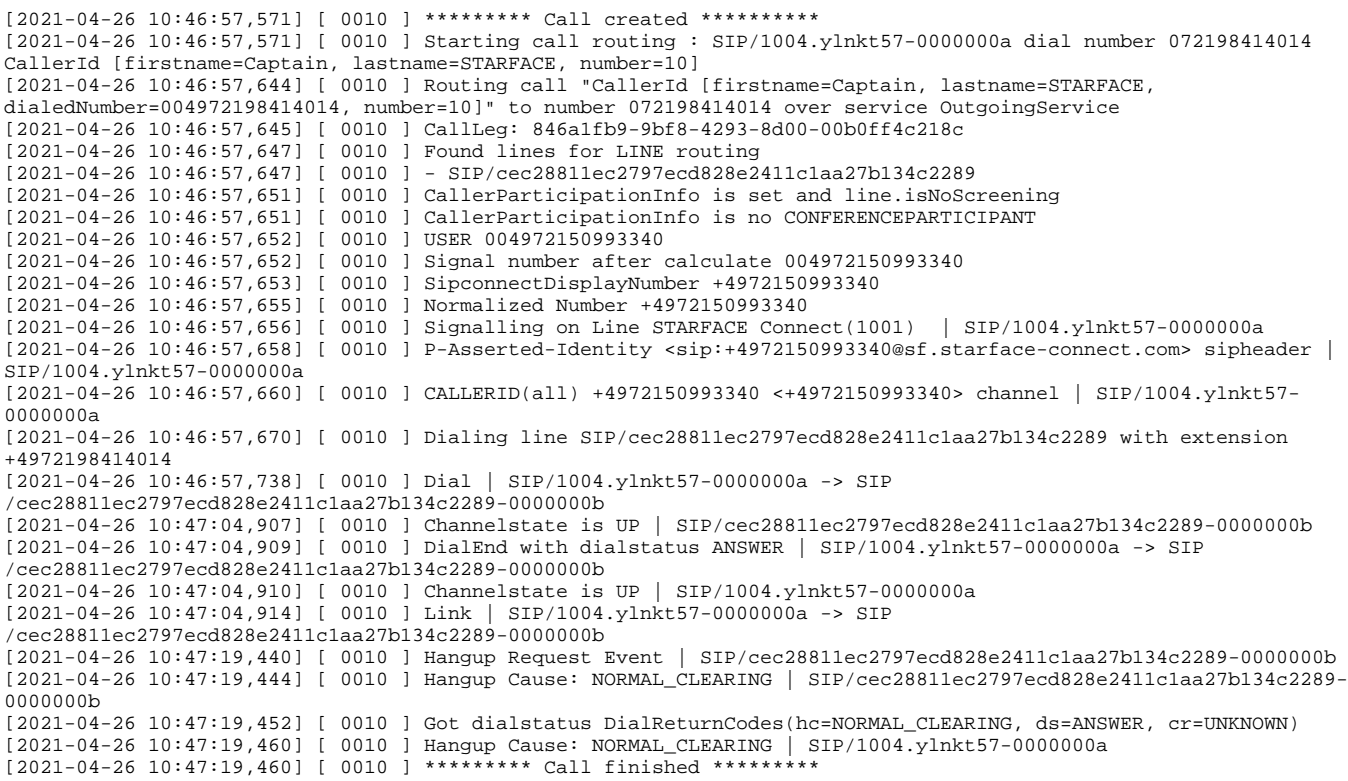

Aufbau der wichtigsten Einträge bei einem **ausgehenden Anruf:**

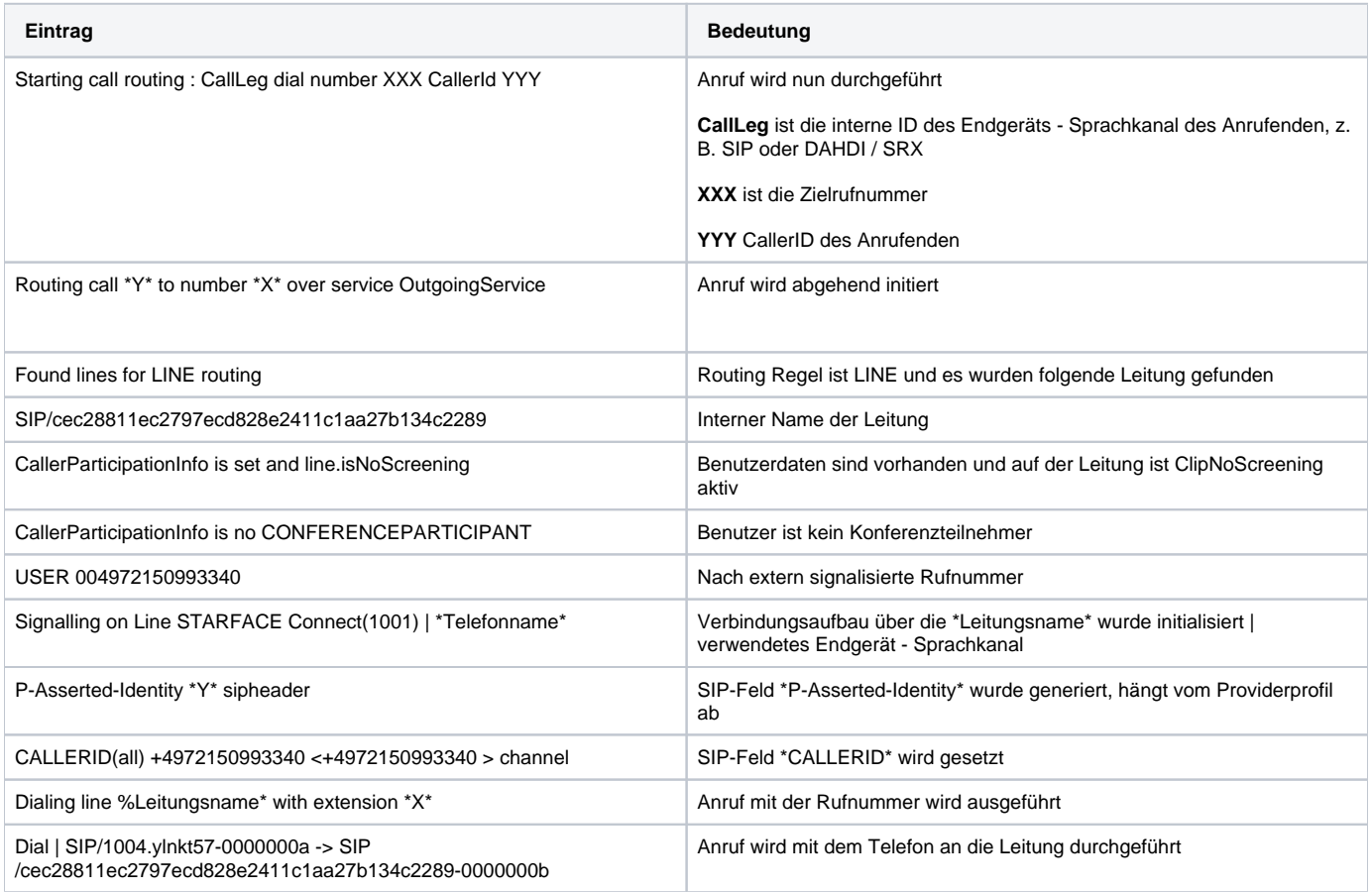

Alle Anrufe der STARFACE benutzten immer einen Dienste (Service), hier die wichtigsten im Überlick:

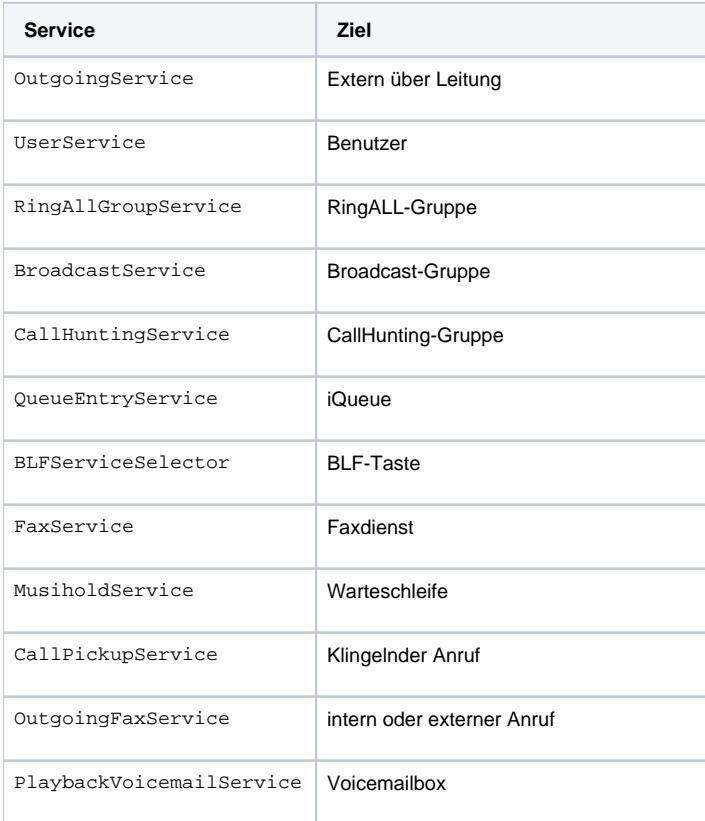

#### Zusammenfassung des Anruf

Got dialstatus DialReturnCodes (hc=NORMAL\_CLEARING, ds=ANSWER, cr=UNKNOWN)

#### Hangup Cause (hc)

Bei dem Hangup Cause handelt es sich um einen Zahlenwert der Auskunft darüber gibt wie ein Gespräch verlaufen ist.

#### Die wichtigsten Hangup Cause

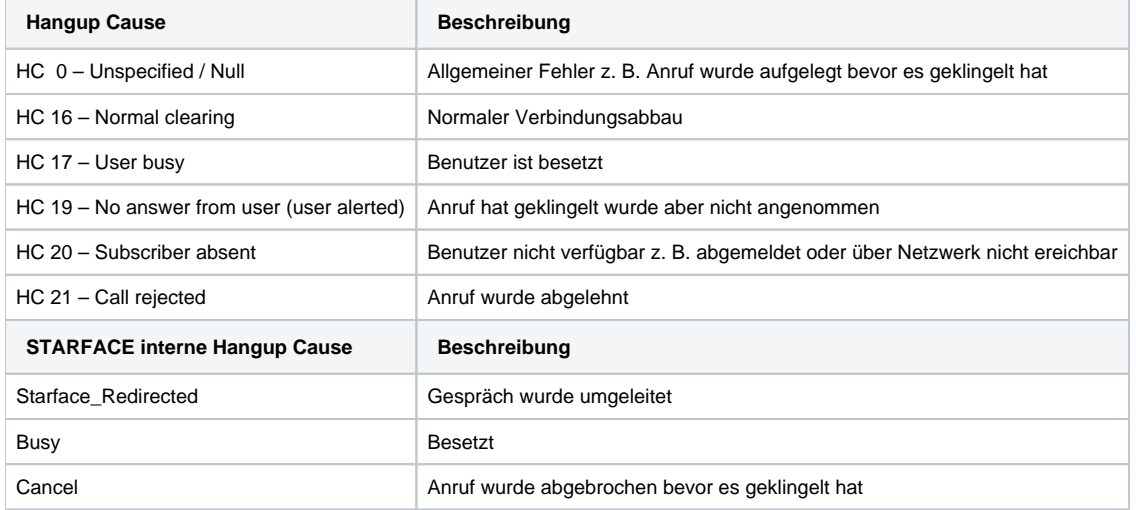

Dialstatus (ds)

Hier handelt es sich um eine Beschreibung welchen Status der Anruf zuletzt hatte.

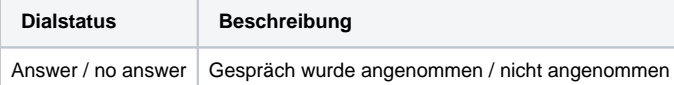

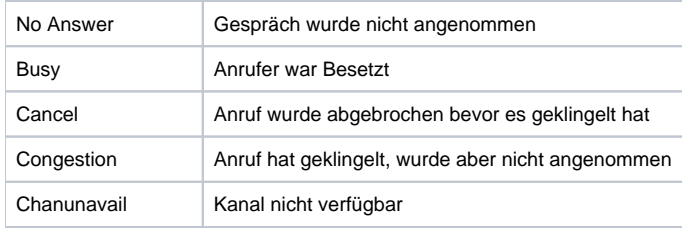

Call Result (cr)

Hierbei handelt es sich um einen Rückgabewer wenn ein Anruf z. B. zu bestimmten Zielen weitergeleitet wird

Diese Angaben sind nur aufgrund Vollständigkeit aufgelistet, diese Werte können ignoriert werden.

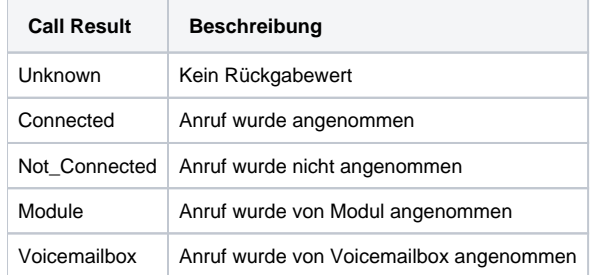

### <span id="page-4-0"></span>Module

Alle Module in der STARFACE haben eine Ausführungsreihenfolge festgelegt.

```
Admin > Module > Ausführungsreihenfolge:
```
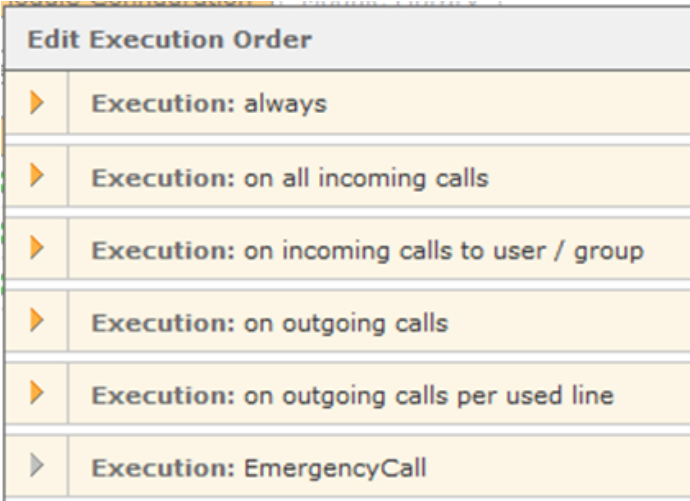

#### **Eingehender Anruf:**

```
********* Call created **********
Starting call routing : SIP/07219819820_obproxy0-00000000 dial number 0049721981982010 CallerId 
[number=004932212293545] 
Relevance check in "Urlaub" on callstage onAllIncomingCalls 
Channelstate is UP | SIP/07219819820_obproxy0-00000000 
Hangup Request Event | SIP/07219819820_obproxy0-00000000 
Hangup Cause: NOTDEFINED | SIP/07219819820_obproxy0-00000000 
********** Call finished *********
Module "Zeitgesteuerte Umleitung" instance "Urlaub" has presumably modified the call
```
**Ausgehender Anruf:**

```
********* Call created ********* 
Starting call routing : SIP/2996.KXHDV230-0000001a|1531213212.28 dial number e3207 CallerId Starface <63> 
Relevance check in "Amtsberechtigung" on callstage always
Channelstate is Up | SIP/2996.KXHDV230-0000001a 
HangupRequestEvent | SIP/2996.KXHDV230-0000001a 
Hangup Cause: null | SIP/2996.KXHDV230-0000001a 
Module "Benutzerbezogene Rufsperre" instance "Amtsberechtigung" has presumably modified the call 
********* Call finished *********
```
#### **Aufbau der wichtigsten Einträge:**

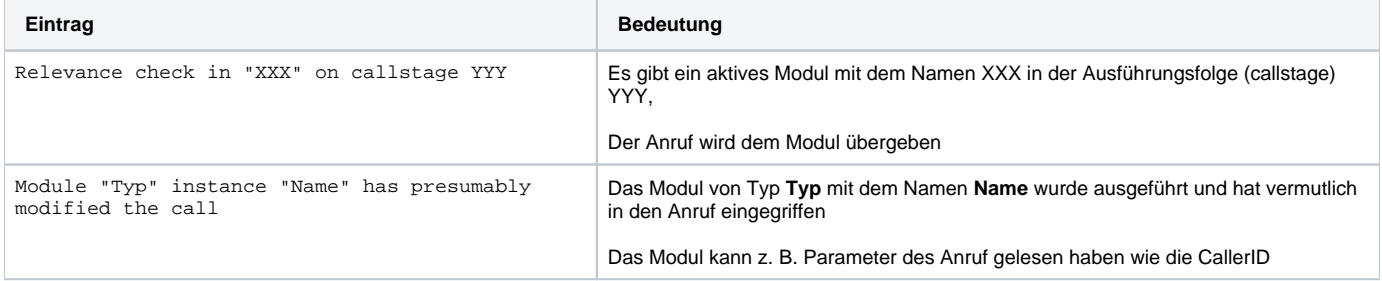

## <span id="page-5-0"></span>Szenarien & Fehlerfälle

### <span id="page-5-1"></span>Ausgehender Anruf über Tastenfeld

```
********* Call created *********
Starting call routing : SIP/2996.KXHDV230-00000020|1531227877.34 dial number e3207 CallerId Starface <62> 
Routing call "Test3 <62>" to number e3207 over service BLFServiceSelector 
********* Call created *********
Starting call routing : SIP/2996.KXHDV230-00000022|1531227946.36 dial number a1534 CallerId Starface <62>
```
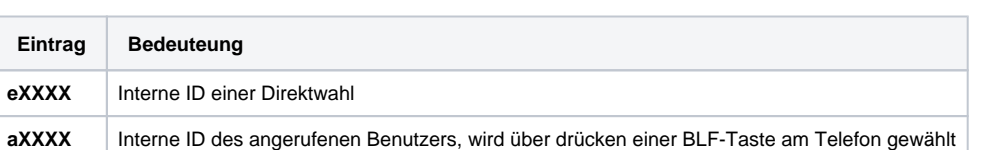

Routing call "Test3 <62>" to number a1534 over service UserService

## <span id="page-5-2"></span>Benutzeranmeldung am Telefon

#### Logauszug:

```
********* Call created ********** 
Starting call routing : SIP/1012.ylnkt57-00000023 dial number *7710 CallerId [number=1012.ylnkt57] 
Routing call "CallerId [dialedNumber=10, number=1012.ylnkt57]" to number *7710 over service 
LoginUserAtTelephoneService 
CallLeg: 4aba7510-53dc-46ca-a8a3-d44053b606a2 
Channelstate is UP | SIP/1012.ylnkt57-00000023 
Got dialstatus DialReturnCodes(hc=NORMAL_CLEARING, ds=ANSWER, cr=CONNECTED) 
Hangup Cause: NORMAL_CLEARING | SIP/1012.ylnkt57-00000023 
********* Call finished *********
```
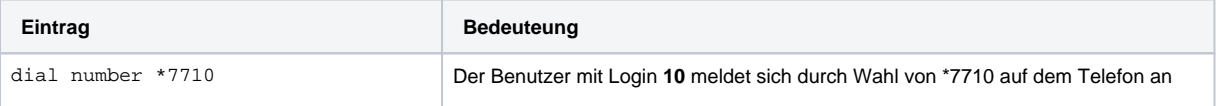

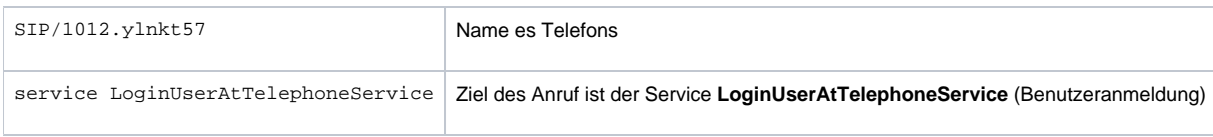

## <span id="page-6-0"></span>Weiterleitungen

Sind Weiterleitungen im Webinterface für eine Rufnummer konfiguiert wird dies im support.log deutlich protokolliert.

#### **CFU (call forward unconditional) / Immerumleitung**

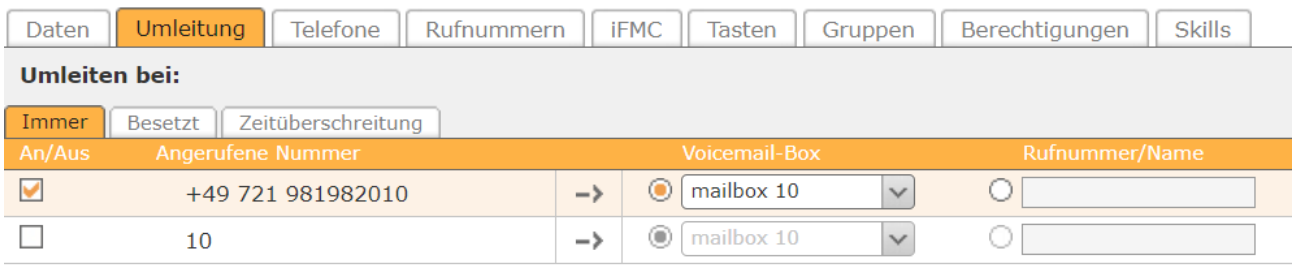

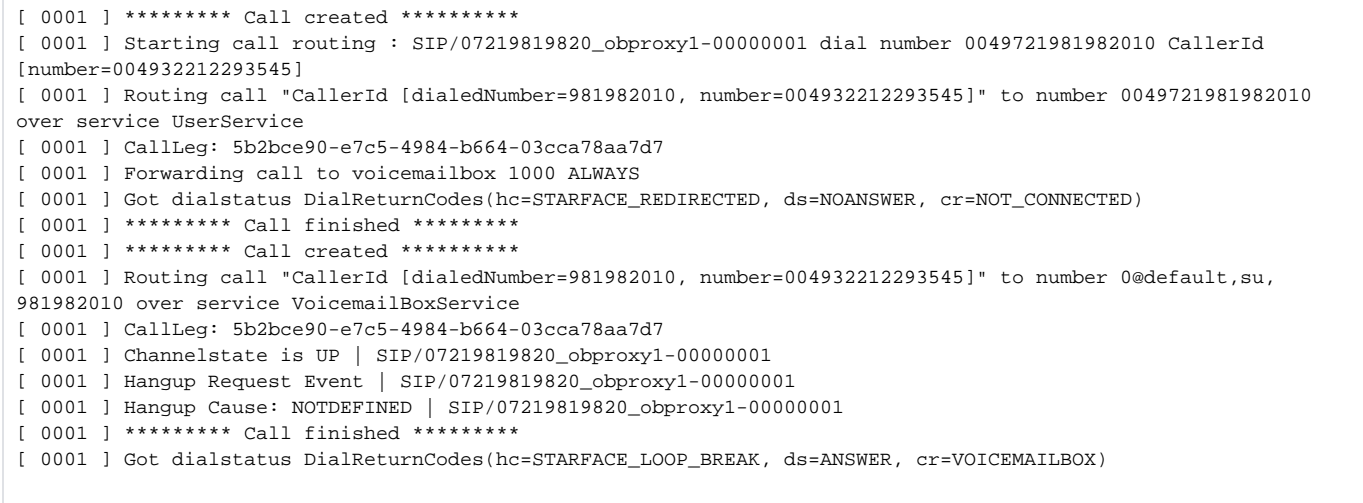

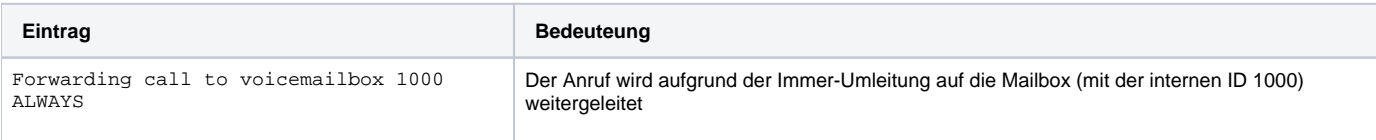

### **Umleitung bei Zeitüberschreitung / CFNR (call forward no reply)**

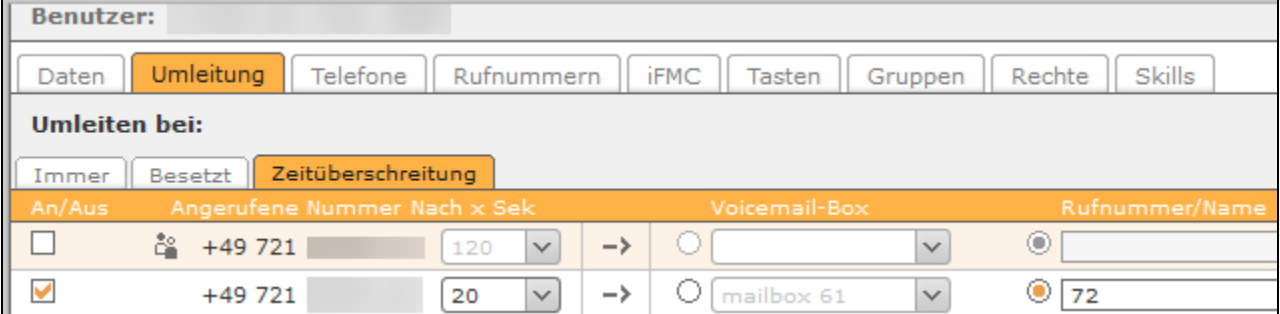

```
[ 0003 ] ********* Call created **********
[ 0003 ] Starting call routing : SIP/07219819820_obproxy1-00000003 dial number 0049721981982010 CallerId 
[number=004932212293545] 
[ 0003 ] Routing call "CallerId [dialedNumber=981982010, number=004932212293545]" to number 0049721981982010 
over service UserService 
[ 0003 ] CallLeg: 2984ab54-bbdf-4c5d-b65c-ad1f164234e1 
[ 0003 ] Got dialstatus DialReturnCodes(hc=SUBSCRIBER_ABSENT, ds=CHANUNAVAIL, cr=UNAVAILIBLE) 
[ 0003 ] Forwarding call to 72 TIMEOUT 
[ 0003 ] ********* Call finished *********
[ 0003 ] Routing call "CallerId [dialedNumber=981982010, number=004932212293545]" to number 72 over service 
UserService
```
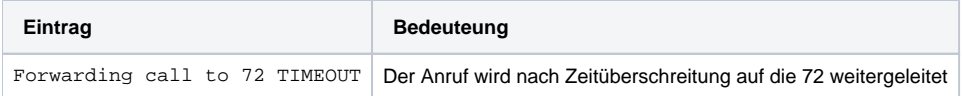

#### **Anruf wird abgeworfen**

Ein Anruf wird z. B. abgeworfen, wenn die gewählte Rufnummer nicht vergeben ist oder der Benutzer über kein angemeldetes Telefon verfügt.

Es muss ein globaler oder leitungspezfischer Abwurfplatz konfiguriert sein:

**Global:** Admin > Leitungen > Allgemein oder

**Leitungspezifisch:** Admin > Leitungen > Leitungen > \$Leitung\$ > Erweitert

```
Routing call " <004972115104222>" to number 004972159995186 over service UserService 
CallLeg 5435b7dd-22c6-4076-b1c9-f9fdea668298 
Got dialstatus DialReturnCodes(hc=CALL_REJECTED, ds=CHANUNAVAIL, cr=UNAVAILIBLE) 
Forward to deposit 72. Original number = 59995186 
Forwarding call to 72 ALWAYS 
Routing call " <004972115104222>" to number 38 over service PluginSelectorService 
...
```
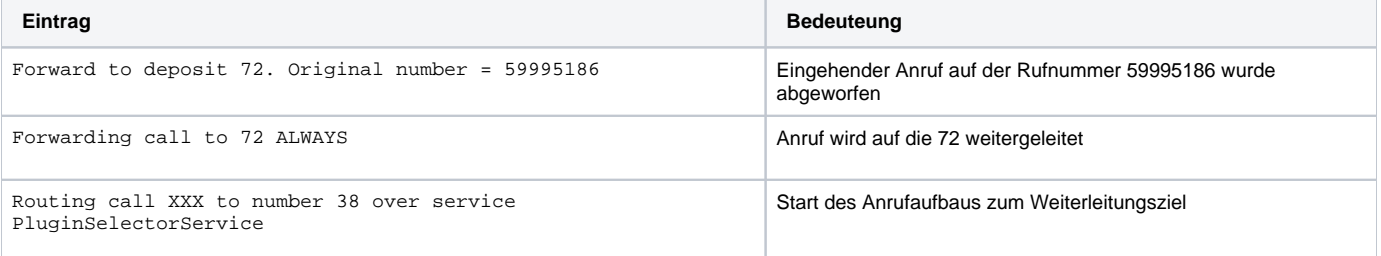

### <span id="page-7-0"></span>Pick eingehender Anruf

Hier ist es wichtig auf die einzelnen Anrufe anhand deren ID zu achten, im folgenden Log-Auszug ist der Pick-Anruf farblich markiert.

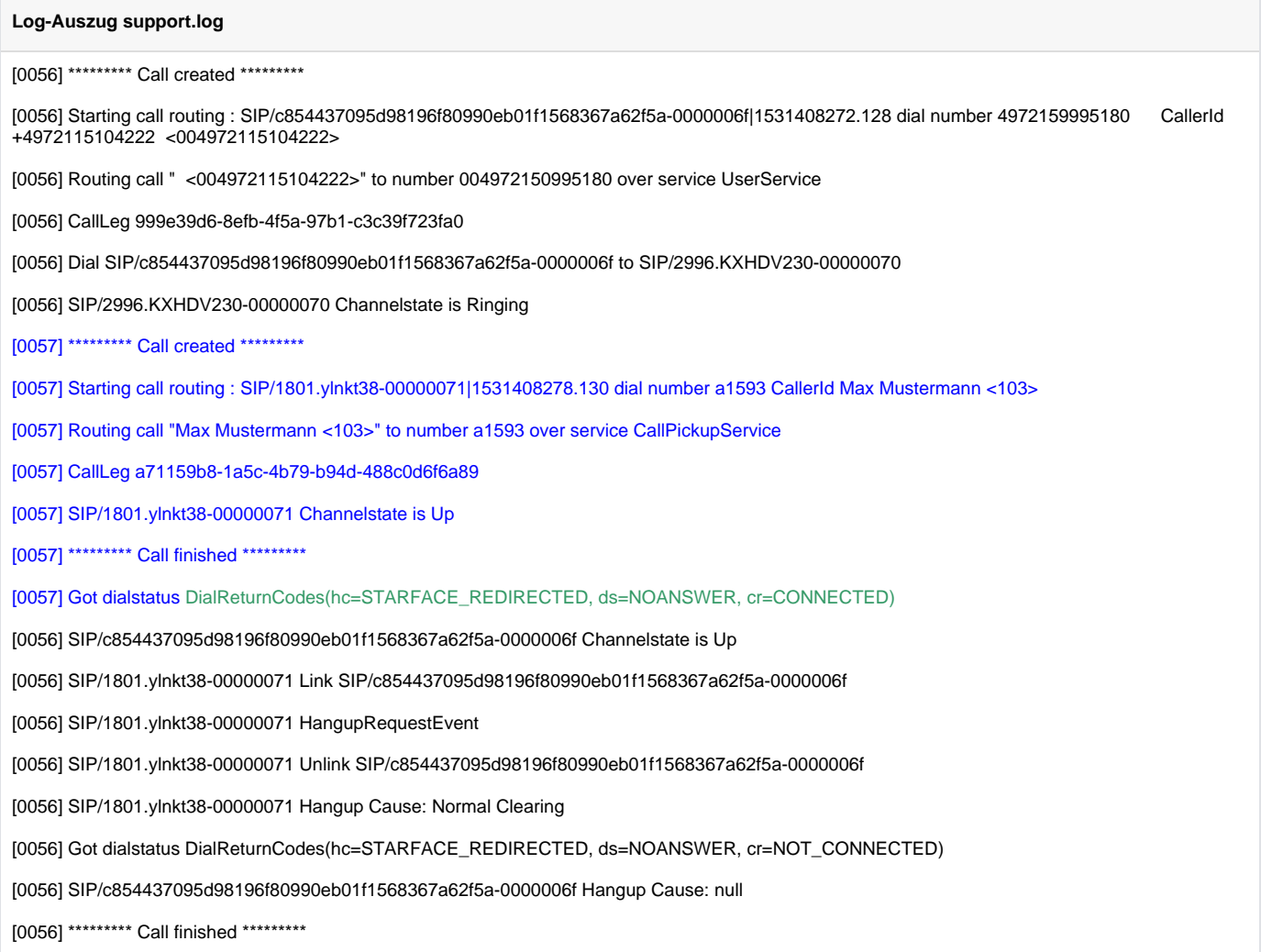

Der Pick ist hier erfolgreich, der Pick-Anruf wird mit dem **Hangup Cause STARFACE\_REDIRECTED** beendet.

## <span id="page-8-0"></span>DTMF (dual-tone multi-frequency) Töne

Auszug support.log bei eingehenden und ausgehenden Anrufen:

```
SIP/c854437095d98196f80990eb01f1568367a62f5a-00000031 Link SIP/2996.KXHDV230-00000030
SIP/c854437095d98196f80990eb01f1568367a62f5a-00000031 Unlink SIP/2996.KXHDV230-00000030
SIP/c854437095d98196f80990eb01f1568367a62f5a-00000031 Link SIP/2996.KXHDV230-00000030
SIP/c854437095d98196f80990eb01f1568367a62f5a-00000031 Unlink SIP/2996.KXHDV230-00000030
SIP/c854437095d98196f80990eb01f1568367a62f5a-00000031 Link SIP/2996.KXHDV230-00000030
```
DMTF sind **im support.log nicht eindeutig erkennbar**, hier muss das **pbx.log** zur weiteren Analyse ausgewertet werden.

## <span id="page-8-1"></span>Ausgehender Anruf - Keine Leitung gefunden

Auszug Log:

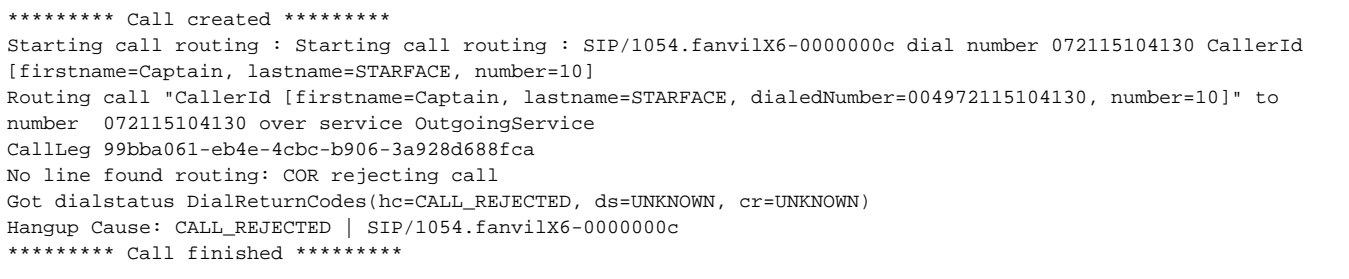

Relevanter Logeintrag:

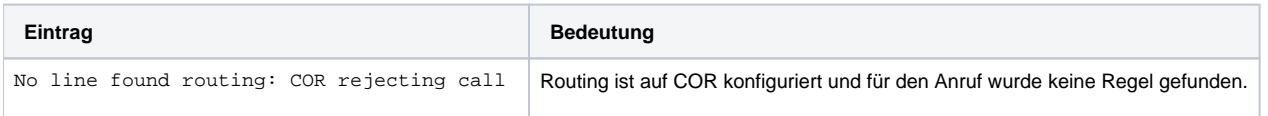

Wir empfehlen das Routing auf **Leitung + COR** Regel mit einer **0** COR Regel die alle oder eine Leitung am besten mit Clip-No-Screening beinhaltet. Damit werden sämtliche Szenarien bei dem für eine Anruf keine Leitung gefunden werden kann wie z. B:

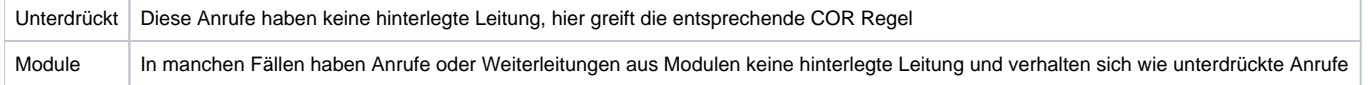

Zusätzlich ist durch das Clip-No-Screening sichergestellt, dass immer die korrekte Caller-ID gesetzt und übertragen wird.